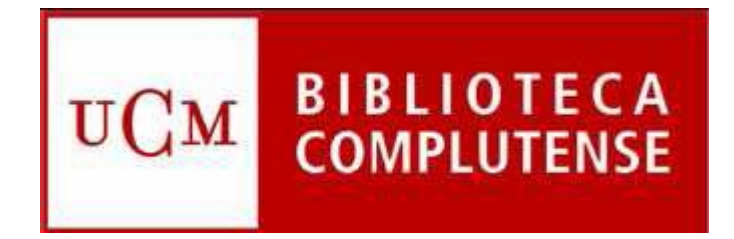

# **BASES DE DATOS ELECTRÓNICAS CATALOGACIÓN**

Marzo 2016

*SERVICIO DE PROCESO TÉCNICO Y NORMALIZACIÓN Revisado y actualizado p***or: Mª Luisa Gómez Saenz de Ormijana**

# **INTRODUCCIÓN**

La catalogación de bases de datos es un aspecto importante de las tareas de proceso técnico, pues este tipo de documentación no ha hecho más que incrementar su número y variedad en la Biblioteca Complutense.

Las directrices que a continuación os presentamos representan la forma más actual de tratar estos documentos electrónicos, de forma práctica.

#### **Definición**

Base de datos electrónica es un conjunto de información estructurada con un contenido básicamente textual o alfanumérico (aunque también las hay de imágenes o mixtas) que ha sido grabada en un medio digital y que dispone de un programa informático que nos permite realizar diferentes tipos de búsqueda y nos facilita la recuperación de la información.

#### **Tipología**

Es muy variada, tanto por lo que respecta a su contenido (ver lista de términos de la página 3), como a su soporte, forma de acceso y/o publicación.

La forma de acceso y el tipo de soporte están muy relacionados de modo que diferenciamos con este criterio:

- Bases de datos de acceso local suele estar relacionada con algún tipo de soporte (CD-ROM, DVD, etc.)
- Bases de datos de acceso en línea no suele tener medio material, aunque esporádicamente existan bases de datos con soporte físico que permiten un acceso general (en red) o las que siendo en línea sólo permiten un acceso restringido desde un lugar concreto.

Por la forma de publicación, las bases de datos pueden presentarse:

- Monografías, publicación en una fecha única, susceptible de varias ediciones distintas
- Publicaciones periódicas, cuando van apareciendo en sucesivas actualizaciones acumulables, puesto que su contenido es diferente (como los fascículos de las revistas)
- Recursos integrables, que es la forma más habitual**,** en los que las diferentes actualizaciones no permanecen separadas sino que se integran en un todo. En este caso, cada nueva actualización sustituye a la anterior.

# **REGISTRO BIBLIOGRÁFICO**

#### **Códigos INNOPAC**

Utilizaremos los que correspondan, teniendo en cuenta:

- El propio recurso a describir.
- Las características o propiedades del recurso.
- La cadena de caracteres que lo califica.

Los códigos usados para la inclusión de la descripción de las bases de datos en nuestro catálogo son:

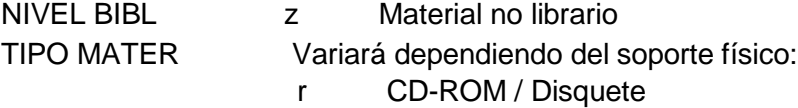

v DVD

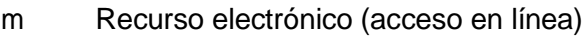

- BCODIGO3 l BD local (cuando tiene soporte físico)
	- r BD en red (cuando tiene soporte físico, pero lo han puesto en un servidor local y se accede en línea)

# **CAMPOS DE LONGITUD FIJA**

# **Cabecera**

Los códigos utilizados variarán dependiendo de algunos aspectos de su tipología documental. Aunque mayoritariamente su tipología se identifica como recurso electrónico e integrable, hay que tener en cuenta que pueden darse otras, que reflejaremos a través de los diferentes códigos:

Tipo de registro a Material textual

- Nivel bibliográfico Aquí debemos tener en cuenta si es una monografía o un recurso continuo, aunque lo normal es que sean recursos continuos, y dentro de ellos si es integrable o periódica, por lo que en esta posición, se elegirá entre los códigos:
	- m Monografía
	- i Recurso integrable
	- s Periódica

#### **Etiqueta 008**

Los datos codificados de las características de recurso de información, en las posiciones que muestre el sistema, ya que serán diferentes en función de los códigos que hayamos puesto en la cabecera.

Entre los datos que hay que incluir están los relativos a la fecha de publicación, que serán:<br>TIPO FECH

- s Fecha única (en el caso de que sea una monografía)
	- c Recurso continuo en curso
	- d Recurso continuo interrumpido

Para la información de las fechas de inicio y fin, en las bases de datos actualizables, se siguen las pautas de los recursos continuos, teniendo en cuenta las características de soporte y acceso que tenga el recurso.

- TIPO CODI s Recurso continuo
- TIPO PERI d Base de datos actualizable w Sitio web
- FRECUENC Las bases de datos en línea que tengan actualizaciones continuas usarán el código k.

El resto de los códigos de esta etiqueta serán los que correspondan en las posiciones que muestra el sistema.

#### **Etiqueta 007**

En esta etiqueta irán los datos codificados sobre las características físicas del documento, las inherentes su naturaleza y al soporte, que serán principalmente:

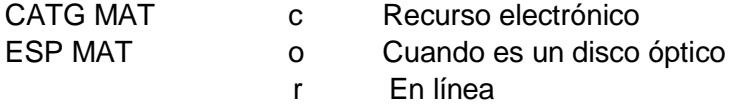

# **CAMPOS DE LONGITUD VARIABLE**

Se rellenarán siguiendo las reglas y criterios en la descripción bibliográfica, vigentes en nuestro centro, teniendo en cuenta:

• Para su recuperación en el subcatálogo de bases de datos, los registros bibliográficos deben llevar, **obligatoriamente**, la etiqueta y el texto: **090 BASES DE DATOS**

Esta etiqueta y su texto, es necesario ponerla, ya que es básica para la recuperación en la búsqueda "Todas". Si un registro bibliográfico, de esta tipología documental no la tiene, no saldrá en la búsqueda general.

Las Bases de datos en línea, también deben llevar **obligatoriamente**, las etiquetas y textos:

## **090 Bases de datos en línea**

**090 Bases de datos en línea que comienzan por...** (letra de inicio del título)

- En las etiquetas relativas al título del documento debe añadirse |h[Recurso electrónico]
- En las bases de datos en línea si ha habido cambios de título y se considera necesario, se hará una etiqueta 247 con el título anterior y se pondrá, en la etiqueta 245 el título actual, explicando el cambio y su fecha, si se conoce, en una nota 500.
- La etiqueta correspondiente a la periodicidad de la actualización de la base de datos, será la 310, que además de los periodos normalizados, utilizados siempre para las publicaciones periódicas, podrán utilizar expresiones como: Actualizaciones continuas Actualizaciones mensuales
- Deberán añadirse etiquetas de notas, eligiendo las más convenientes: 500, 520, 530, 538, 580…. La cobertura de la base de datos, fecha del documento mas antiguo que contenga, irá en una etiqueta 500, precedida del texto **Cobertura:**
- En las etiquetas de materia se pondrá el subencabezamiento |xBases de datos y si son de acceso en línea el subcampo |vEn línea
- Deberá hacerse **obligatoriamente**, una etiqueta 655 4 (término de indización género / forma) definida en el nuevo manual MARC 21, con los términos a elegir:

Base de datos bibliográfica Base de datos de estadísticas Base de datos geográfica Base de datos con texto completo Base de datos de texto Base de datos jurídica Base de datos de imágenes Catálogo de biblioteca Colección de libros electrónicos Colección de informes Colección de revistas Obra de referencia Portal web

- Deberá hacerse **obligatoriamente**, una etiqueta 710 a la entidad responsable del contenido intelectual de la base de datos (si la tiene) en la forma normalizada.
- Deberá hacerse **obligatoriamente**, una etiqueta 710 al editor comercial, en la forma normalizada.
- En las Bases de datos en línea se hará una etiqueta 856, con la URL (|u) e información al usuario (|z) correspondientes, que también se incluirá en un registro de fondos creado expresamente.

# **REGISTROS DE FONDOS**

Se crearán registros de fondos para las Bases de datos electrónicas con soporte físico y para las Bases de datos en línea.

La información de los fondos para Bases de datos en línea, se hará sobre la plantilla: **BDelectrni : Fondos de BD en línea**

La información de los fondos para Bases de datos electrónicas con soporte físico, se hará sobre la plantilla:

**BDlocales : Fondos de BD locales**

# **PLANTILLA PARA LOS REGISTROS DE FONDOS DE LAS BASES DE DATOS EN LÍNEA**

### **CAMPOS DE LONGITUD FIJA**

Los campos de longitud fija de los registros de fondos usados para las bases de datos en línea, son los siguientes:

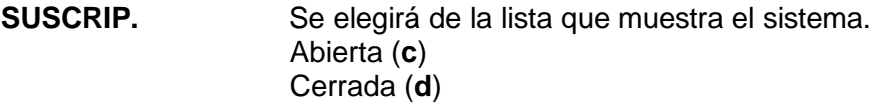

- **UBICACIÓN** Se usará siempre el código de ubicación de la colección de bases de datos de la Biblioteca Digital (**080j**)
- **PROVEEDOR** En este campo, se consignará el agente de la base de datos, empresa con la que la BUC realiza la adquisición, a la que se paga la factura, a quien hay que reclamar. Se elegirá de la lista que muestra el sistema.

Las empresas que no estén en el listado las añadirá, solicitándolo previamente, el Servicio de Gestión de las Colecciones.

- **TIPO ADQ** Los códigos que contiene este campo, indican la forma de adquisición de la publicación. Se elegirán de la lista que muestra el sistema.
- **DERARCHV** Se ha usado este campo para informar si esa Base de datos tiene derechos de archivo, esto es, si cuando la BUC deje de tener la suscripción, se tiene adquirido algún derecho de seguir accediendo a los años que estuvimos suscritos. Estos códigos son:

Sin información (**-**) Tenemos derechos (**s**) No tenemos derechos (**n**)

#### **CAMPOS DE LONGITUD VARIABLE**

**SOPORTE** Etiqueta MARC del formato de fondos que se usa para distinguir los soportes en los que se recibe una publicación. Cuando se accede a través de la red, debe ponerse el texto: **En línea EN BCA.** En este campo se pondrá la etiqueta **866,** con la información referida a la fecha más antigua de los documentos que contiene la base de datos, accesible a la BUC, precedida del texto **Cobertura disponible**:

> **Ejemplo**: Cobertura disponible: 1984

**ACCESO** En este campo se pondrá la etiqueta MARC 21 **856 40,** con la dirección URL para acceder a la publicación.

La forma normalizada de poner esta etiqueta en el registro de los fondos del acceso electrónico en el catálogo es:

- Un subcampo *lu* con la URL que da acceso a la Base de datos. Para poder acceder desde fuera del campus universitario, la URL debe llevar una parte inicial, siempre la misma, para que el proveedor reconozca que es la BUC: [http://www.ucm.es/BUCM/checkip.php?](http://www.ucm.es/BUCM/checkip.php) Seguida sin espacio, de la URL de acceso a la Base de datos.
- Un subcampo |z, con un texto normalizado, en el que se especificará a qué tenemos acceso y el nombre de la plataforma, entre paréntesis, y separado por un punto, el tipo de restricción que afecte a los usuarios, para la consulta de los fondos, siguiendo el orden:
	- **856 4X** |uURL|zRecurso (Nombre de la plataforma). Acceso restringido a usuarios de la UCM

# **PROCEDIMIENTO PARA LAS BAJAS DE LAS BASES DE DATOS EN LÍNEA**

Cuando un acceso a una Base de datos deje de estar activo porque no se ha renovado la suscripción, es necesario un proceso de baja en las herramientas que en la actualidad se utilizan para la gestión de las bases de datos en la BUC: Serials Solutions, módulo de Millennium Catalogación y módulo Millennium de ERM.

Cuando se ha contratado el acceso a una base de datos en línea se tienen dos opciones:

- 1. Sin derechos de archivo: Cuando no se renueve la suscripción la UCM no tiene derecho a seguir accediendo a ningún dato.
- 2. Con derechos de archivo: Cuando no se renueve la suscripción la UCM tiene derecho a seguir accediendo a los datos de los años en los que ha tenido la suscripción

#### **Módulo de Millennium Catalogación**

#### **1. Sin derechos de archivo**

En el módulo Millennium Catalogación tenemos que actuar en dos frentes, en los registros bibliográficos y en los de fondos. Además hay que tener en cuenta que el registro de fondos está asociado al registro e, correspondiente a la gestión de la base de datos, del módulo Millennium ERM.

#### **Bibliográfico**:

Si tiene registro de pedido, no debe borrarse el bibliográfico por lo que se deberá cambiarse, en los códigos Innovative, el BCODIGO3: n (Suprimir OPAC). Con esto también se oculta del OPAC el registro de fondos. Los registros bibliográficos, de pedido y de fondos de los recursos no deberán eliminarse.

Si no tiene registro de pedido, se pondrá en los códigos Innovative, el BCODIGO3: d (Borrar)

#### **Fondos**:

En el registro c de fondos, el campo de longitud fija **Suscripción** se pasará a **d cerrada.** Hay que tener en cuenta que el registro c, está asociado a un registro e, por lo que habrá que desligarlo.

Si el registro bibliográfico no tiene asociado ningún registro de pedido, se puede borrar, siguiendo el procedimiento que se sigue siempre que se borra un

bibliográfico, lo mismo con el registro de fondos, teniendo en cuenta que previamente hay que desligarlo del registro e del ERM para borrar el fondo, después de disociarlo del registro e del ERM, siguiendo el proceso que se explica en el apartado siguiente de este documento.

#### **2. Con derechos de archivo**

Esto significa que se sigue accediendo a los años que la UCM tuvo suscripción, por lo que se deberán seguir manteniendo los registros en Serials Solutions, en Millennium Catalogación y en Millennium ERM, cambiando la información que afecte a la cobertura del acceso y al estado de la Base de datos.

#### **Bibliográfico**

No se hará ninguna modificación.

#### **Fondos**

En el registro de fondos, etiqueta 866, se cerrará la cobertura disponible, coincidiendo con los años que han generado ese archivo perpetuo, que coincidirá con la cobertura en la etiqueta Cobertura de Archivo.

También se deberá cambiar el código del campo de longitud fija **Suscripción,** que se pasará de **c** a **d cerrada**.

# **PROCEDIMIENTO PARA DESLIGAR REGISTROS DE FONDOS DE UN REGISTRO DE ERM**

Si queremos borrar un registro de fondos asociado a un registro bibliográfico, ya sea de una base de datos, una revista o un libro, hay que ver si está asociado a un registro e del módulo ERM, ya que lo primero que hay que hacer antes de borrar ese registro de fondos, es desligarlo del registro e, siguiendo un procedimiento determinado.

La operación se hará desde el sumario del registro bibliográfico.

- En el sumario se elegirá la opción Fondos (c) del desplegable y se identificará el registro c que se quiere borrar.
- Se anotará el número del registro c, para recordarlo durante la operación.
- Se despliega el menú del sumario y se elige la opción Relacionado recursos (e).
- Aparecerá el nombre del recurso al que está asociado el fondo.
- Se abre el recurso picando dos veces sobre él y aparecerán los registros de fondos de todas las publicaciones asociadas.
- Se despliega el menú que presenta el sumario del registro e, y se elige Fondos relacionados (h) y aparecerán los títulos y números c de todos los registros asociados de fondos asociados.
- Se elige el fondo que se quiere disociar, buscándolo por título y número c.
- Se busca el botón que pone eliminar fondo relacionado.
- Se pica y aparecerá la pregunta ¿Desligar el fondo del recurso?
- Se le dice que sí y se cierra la pantalla abierta.
- Se comprueba que efectivamente se ha disociado, yendo a fondos, yendo a Relacionado recursos (que se verá que no hay) volviendo a fondos.
- Se borra el registro c del fondo que se ha disociado y se cierra el registro, terminando la operación.

# **PLANTILLAS UTILIZADAS**

#### **Registros bibliográficos**:

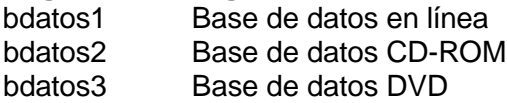

bdatos4 Base de datos monografía

#### **Registros de fondos:**

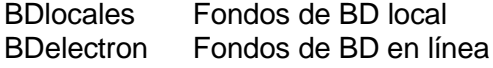

# **REGISTROS ERM**

Las bases de datos de acceso en línea, deberán tener asociado un registro de recurso ERM para el control de su gestión como tal, que da información importante acerca de las licencias de uso, de su forma de acceso y de otras características. La creación de este tipo de recursos será realizada por el Servicio de Gestión de las Colecciones.